## **Insolvancy Ascertaining Module:**

Insolvancy Query can be useful for ascertaining insolvancy of RR cases. RR cases which are demand notice served and returned from Village or Taluk due to the reason that the defaulter is not having any property for attachment in that Village or Taluk needs to be cross checked with other Villages/ Taluks before approving RRC Return.

Deputy Collector or Deputy Tehsildar can raise query to taluks/ villages under his jurisdiction before Approving RRC Return.

If a positive response(Yes) is received from any of the Village/ Taluk, Deputy Collector/ Deputy Tehsildar can enable Mahasar Entry/ Attachment entry from that village where the defaulter is holding property.

## **1. SVO Login:**

Insolvancy Quary raised by Deputy Tahsildar is listed in the menu Insolvancy -> Insolvancy Query. Response can be updated by clicking 'Write Response' link.

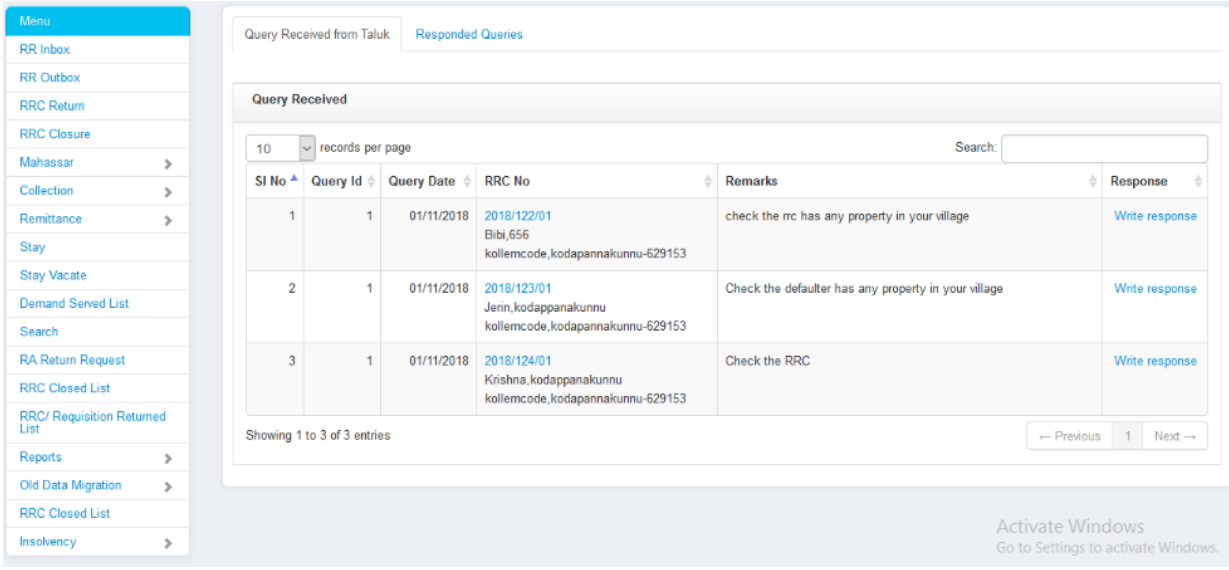

The RR cases of other villages which are approved by the deputy tahsildar or deputy collector for mahassar entry at this village is listed in **Insolvency -> [Mahasar Entry for Insolvency cases](http://localhost/rronline/mahasarforinsolvancy.php?tok=jd494f349ssssd)**. SVO can do mahasar entry for these cases by clicking 'Mahasar Entry' Button.

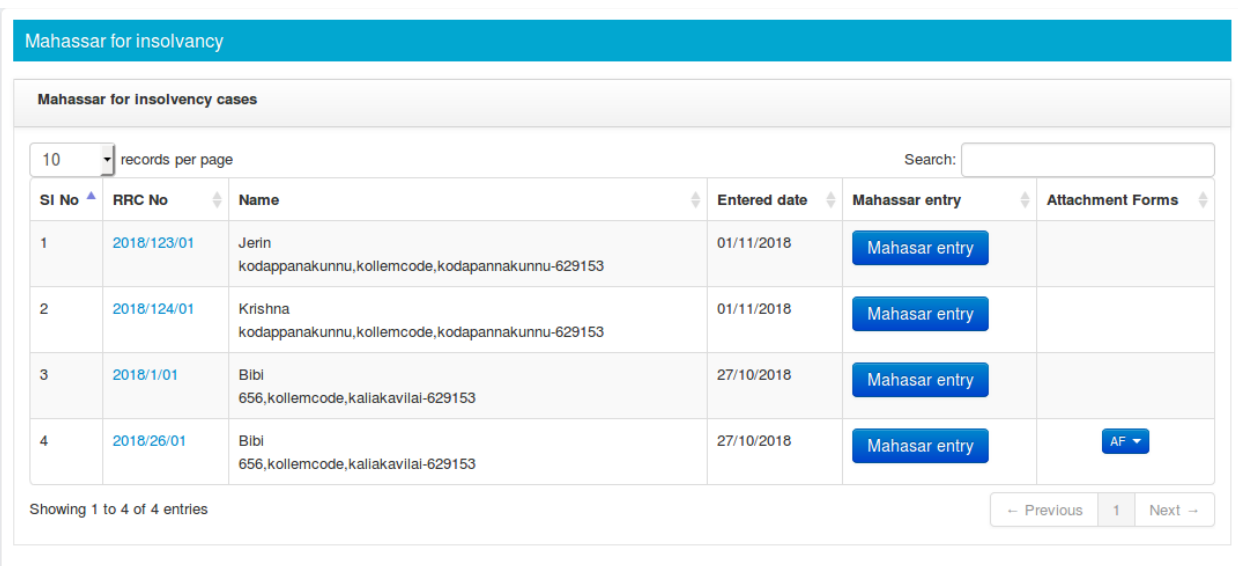

## **2. Deputy Tahasildar Login:**

DT can Put new query, see the response for the raised query, view queries from Collectorate and write response to Collectorate queries using the Insolvency -> [Insolvency](http://localhost/rronline/mahasarforinsolvancy.php?tok=jd494f349ssssd) Queries menu.

Deputy tahsildar can put the insolvency query for the following cases.

- 1. For RRC cases which were returned from village.
- 2. For cases for which insolvency queries received from collectorate.

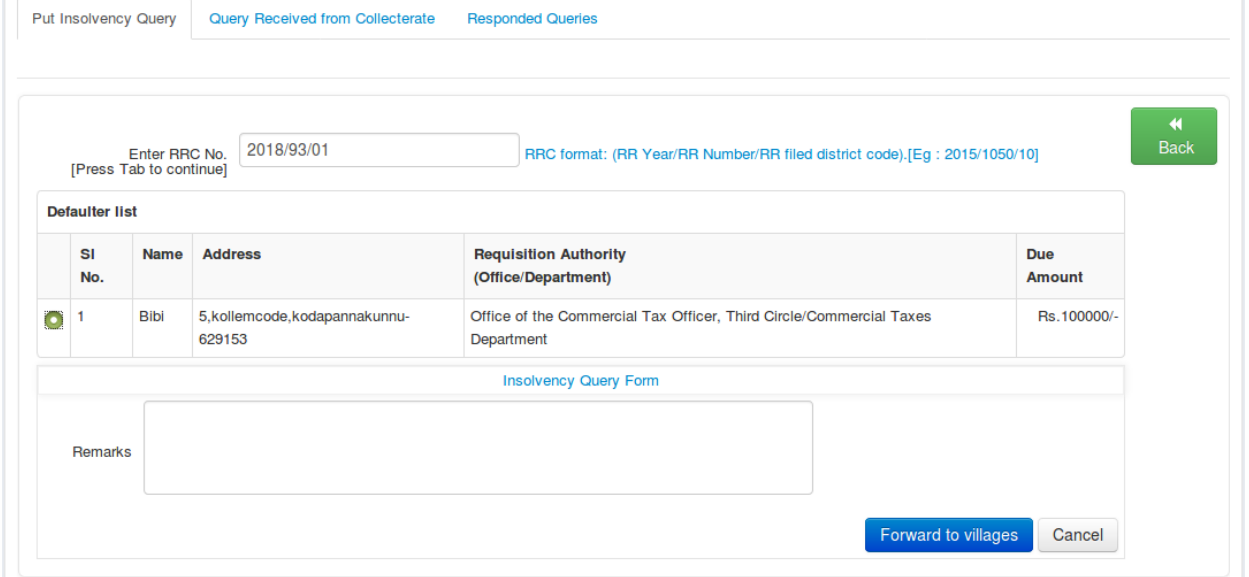

On getting response from Village, Deputy tahsildar can approve for mahassar entry at a property village through RRC Return Approval -> Authorize Attachment/Mahasar entry from Property Village (Insolvancy Cases) menu.

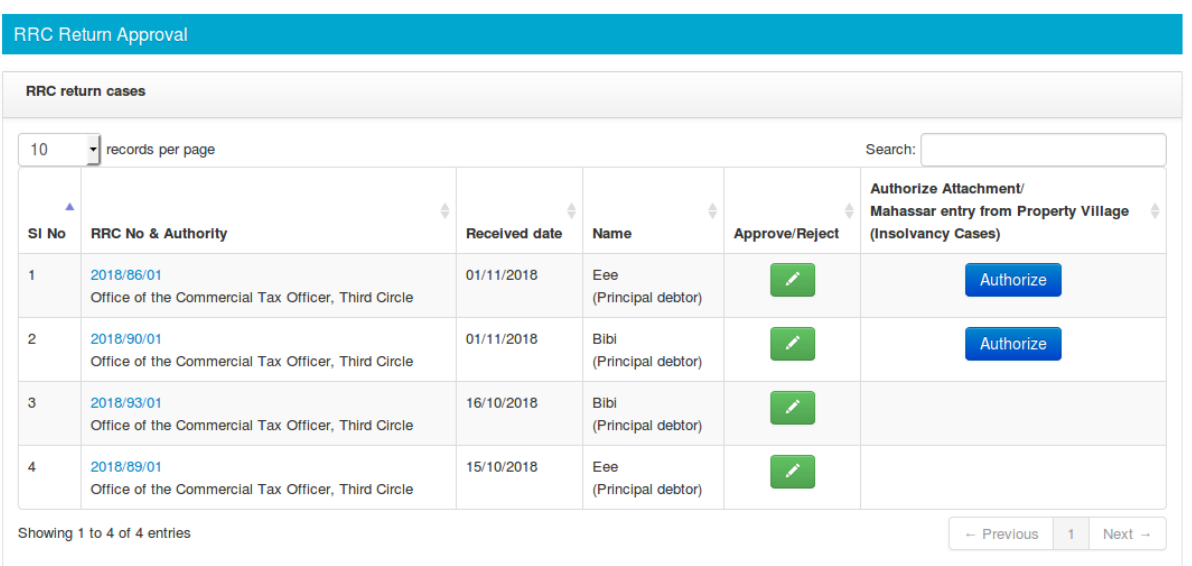

## **3. Deputy Collector:**

Deputy Collector can Put new query and see the response for the raised query using the *Insolvency -> [Insolvency](http://localhost/rronline/mahasarforinsolvancy.php?tok=jd494f349ssssd) Queries* menu.

On getting response from Taluk, Deputy Collector can approve for mahassar entry at a property village through Approve RRC Return -> Authorize Attachment/Mahasar entry from Property Village (Insolvancy Cases) menu.

**Note**: Attachment Notices generated for these cases will be made available in 'Demand Served List' of defaulter's residing village (Village where the Demand Notice is served).